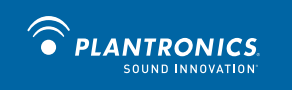

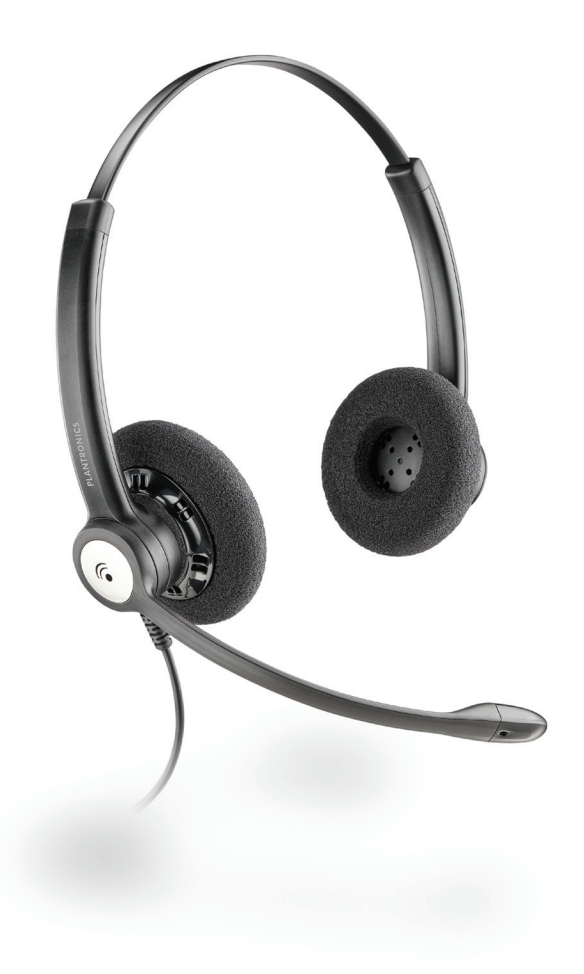

# **Plantronics**

**Blackwire™ C610-M Blackwire C620-M**

GUIDE DE L'UTILISATEUR

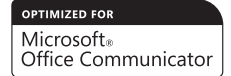

# **BIENVENUE**

Bienvenue dans la gamme des micro-casques Plantronics. Plantronics offre une vaste gamme de produits, allant des applications destinées aux professionnels en mission ou en entreprise aux communications et divertissements pour les particuliers. Pour de plus amples informations, visitez le site **www.plantronics.com** qui vous permet de contacter notre service d'assistance tous les jours de la semaine et 24 h/24 h, de consulter la base de connaissances, de discuter en direct ou de poser vos questions. Nous fournissons également de nombreux tutoriels qui facilitent l'installation et la configuration de votre produit.

# **TABLE DES MATIERES**

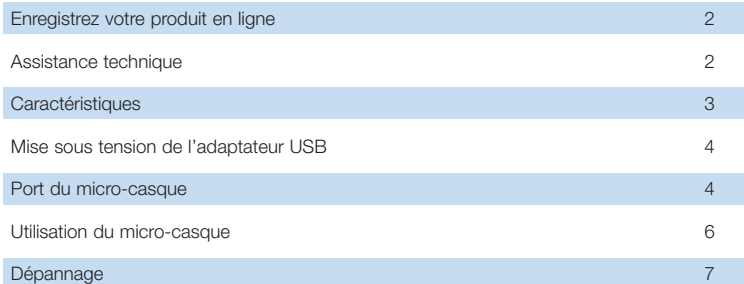

# **CONTENU DU BOITIER**

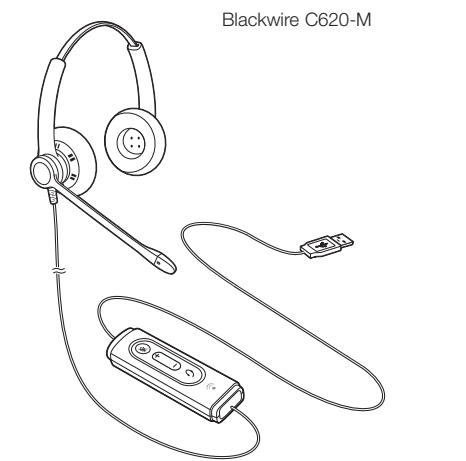

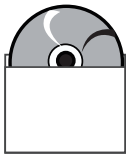

PerSono Suite Software Disc

#### **CARACTERISTIQUES**

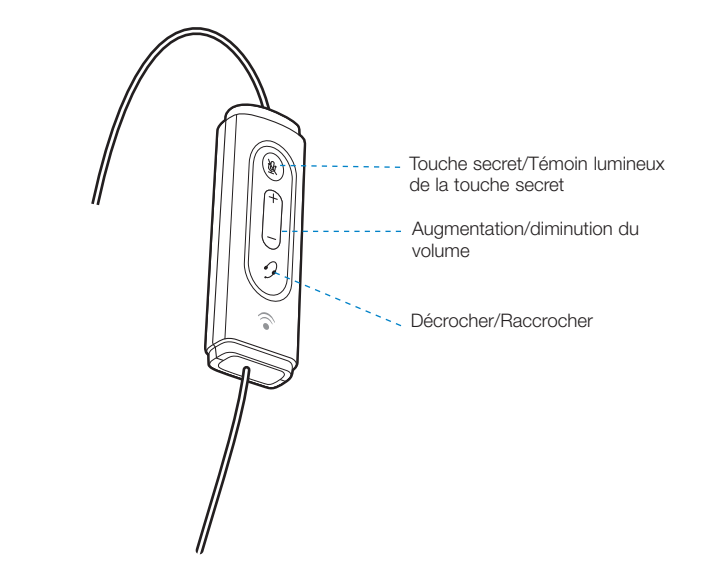

## **ENREGISTREZ VOTRE PRODUIT EN LIGNE**

Consultez le site **www.plantronics.com/productregistration** pour enregistrer votre produit en ligne et ainsi profiter des meilleurs services et assistance technique possibles.

# **ASSISTANCE TECHNIQUE**

Consultez notre site Web **www.plantronics.com/support** pour obtenir une assistance technique et accéder à la Foire Aux Questions et aux informations d'accès et de compatibilité.

### Mise sous tension du micro-casque C610-M & C620-M

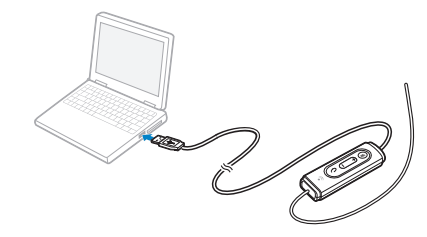

L'adaptateur USB s'allume automatiquement lorsque vous le branchez au port USB de l'ordinateur.

Aucun logiciel ou pilote supplémentaire n'est requis pour utiliser ce micro-casque avec Microsoft Office Communicator.

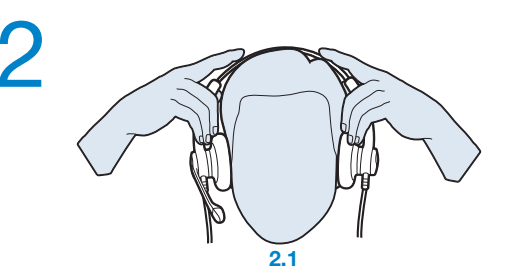

## **2. Ajuster le serre-tête**

Pour positionner le micro-casque à votre convenance, allongez ou raccourcissez le serre-tête pour l'ajuster à votre tour de tête. Le cliquet assure que le réglage du serre-tête ne bouge pas. Placez les écouteurs de façon à ce que les protections en mousse soient confortablement positionnées sur vos oreilles.

**2.1** Réglez le serre-tête à votre convenance.

## **PORT DU MICRO-CASQUE**

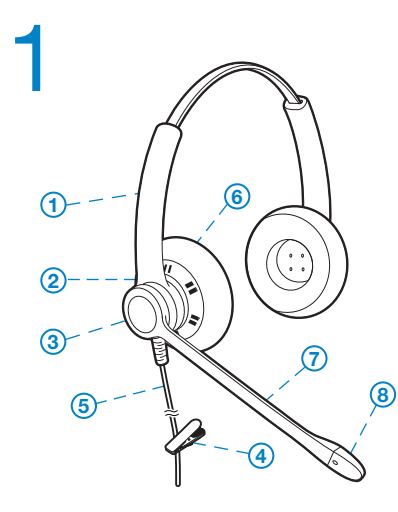

#### **1. Identifier les composants**

- **1** Serre-tête réglable
- **Ecouteur**
- <sup>3</sup> Turret à cliquet
- Pince à vêtement
- Cordon du micro-casque
- **6** Oreillette
- Perche
- 8 Microphone antibruit

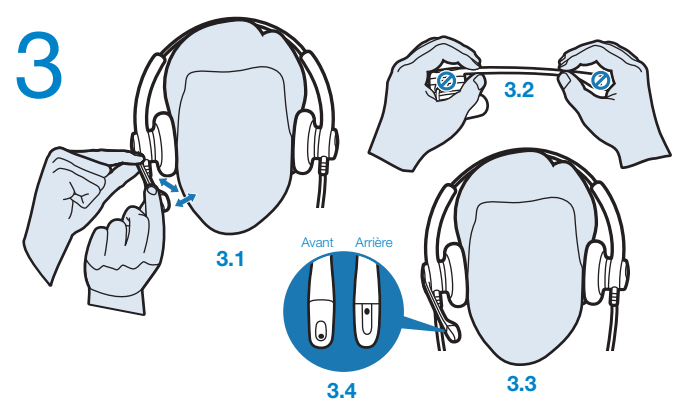

### **3. Ajuster le tube vocal**

**3.1** Maintenez l'écouteur fermement contre votre oreille avec une seule main.

De l'autre main, ajustez le turret à cliquet et le microphone de sorte que l'extrémité se trouve à deux épaisseurs de doigts du coin de la bouche (afin de réduire le bruit du souffle, évitez de placer le microphone devant votre bouche).

**3.2** Courbez et ajustez doucement la forme de la perche du microphone avec les deux mains, comme indiqué. Evitez de courber ou de tordre la perche près du microphone ou de l'écouteur.

# **UTILISATION DU MICRO-CASQUE**

#### Décrocher/raccrocher/passer des appels avec Microsoft Office Communicator

**Pour effectuer un appel**, composez le numéro par le biais de votre logiciel de téléphonie (softphone).

**Pour prendre un appel ou y mettre fin**, appuyez sur le bouton de contrôle d'appel.

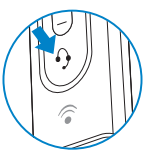

#### Réglage du volume

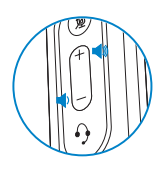

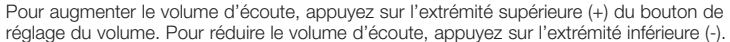

Pour ajuster le volume de réception ou d'émission du logiciel Microsoft Office Communicator, reportez-vous à la documentation de votre logiciel.

Pour régler le volume d'émission du périphérique audio de l'ordinateur, utilisez l'option Sons et périphériques audio du Panneau de configuration. Nous vous recommandons de régler le volume sur le cordon et non pas avec la commande de volume de Windows.

#### Activation du mode secret pendant un appel

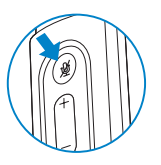

Durant un appel, appuyez sur la touche secret pour couper le microphone. Lorsque la fonction secret est activée, le témoin de la touche secret s'allume.

Appuyez à nouveau sur cette touche pour réactiver le microphone.

## **DEPANNAGE**

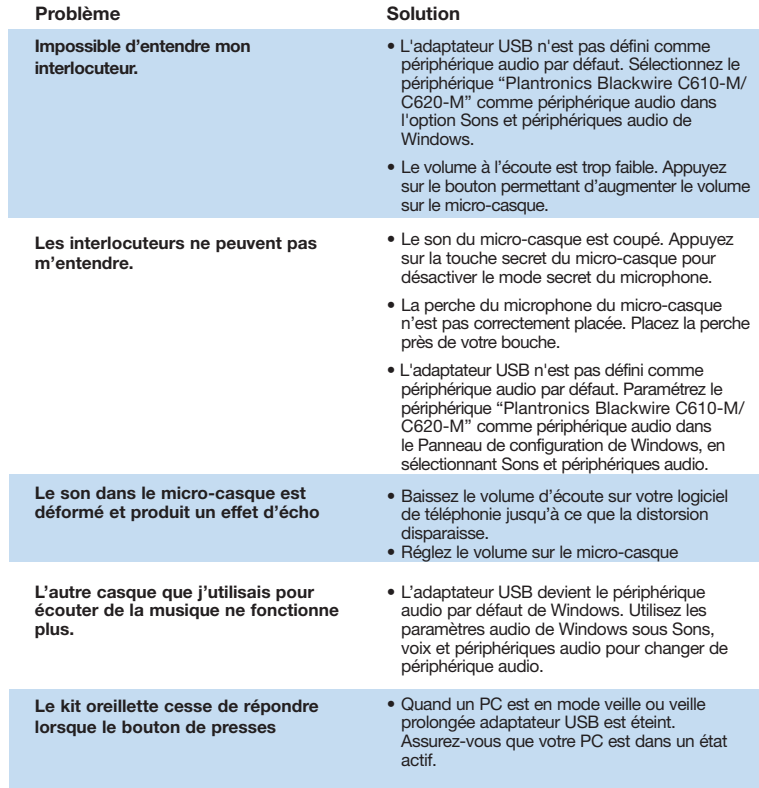

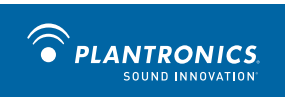

©2009 Plantronics, Inc. All rights reserved. Plantronics, the logo design, Blackwire, and Sound Innovation are<br>trademarks or registered trademarks of Plantronics, Inc. Microsoft and Windows are either registered trademarks respective owners.

Patents Pending.

83001-11 (11 /09)